## **Vortex 3 Voice Changing Module Hyperdyne Labs, © 2001-2016 http://www.hyperdynelabs.com**

## **SWAPPING PROCESSING CARDS**

You can purchase different voice effects from us, which come in the form of a new processing card. You can remove the old card from the INTERFACE STACK and insert the new processing card. Keep the old processing card as it will be your other voice board. And it will still have all your tuned settings on it.

Swapping the card involves prying the processing card off the header pins. First make sure power is off to the board! Also follow anti-static procedures!!

It may be easier using a screwdriver to leverage the processing card.

## **Do not pull on one side of the processing card too much or the pins on the interface stack will bend making install difficult.**

- 1) Stick a screwdriver in between the processing card and audio (middle) card. Leverage a small amount until the processing card starts to release.
- 2) Remove the screwdriver and do the same thing on the other side. The board should be off the pins and be manually removed.

**Also make sure you line up the new board correctly as it has polarity to it.** To install the new processing card, you will see on the bottom of the middle card and the processing card there is a "13" next to pins on each board. Line these up.

**You want to make sure that the processing card side that has the big white button is facing the interface board stack side that has the microSD connector slot (and 2 jacks). See the below pic!** 

**Press the processing card onto the header pins with equal force until it is seated.** 

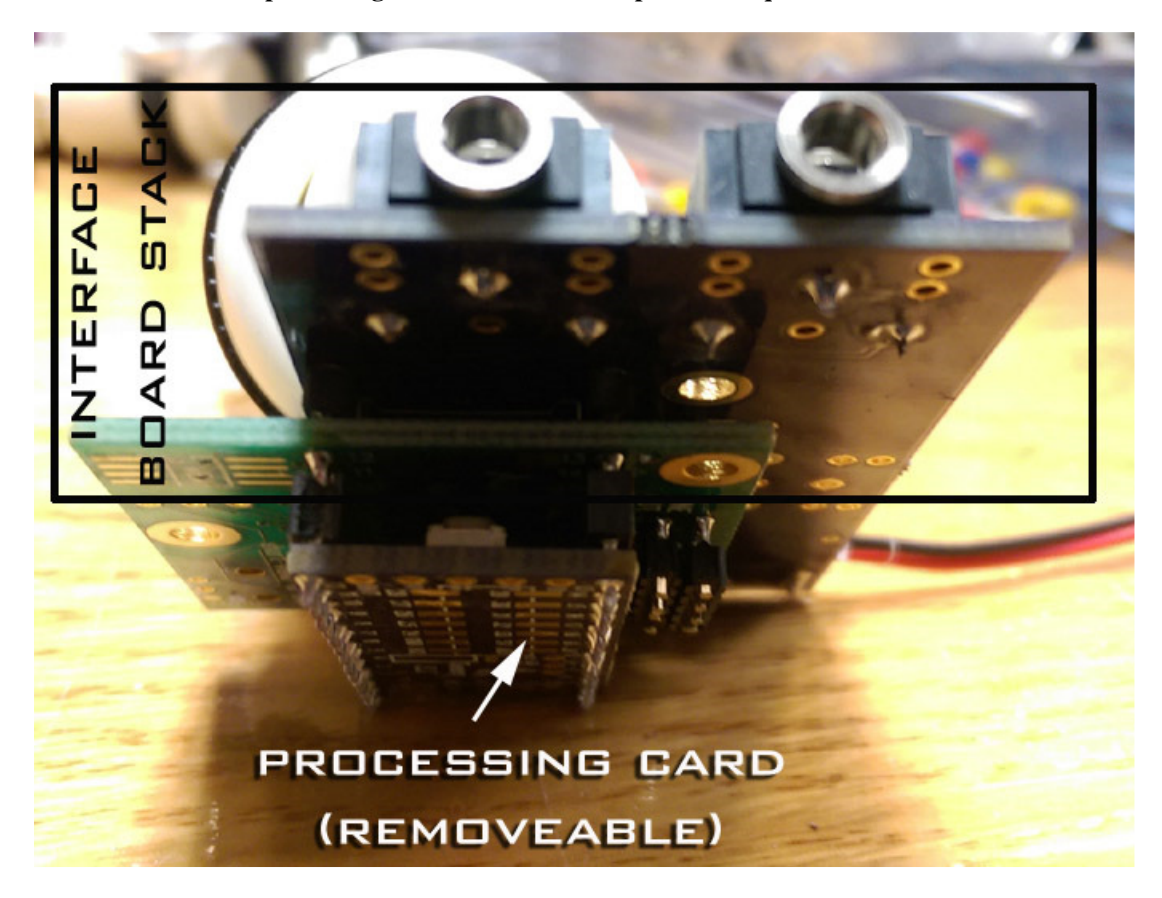